# **Advanced Menu Routines**

This document describes the following sub-routines that interface to the Advanced Menu handler within GX:

- Set Advanced Menu Header (AMHDR\$)
- Display Advanced Menu Page (AMPAG\$)
- Advanced Menu Accept (AMACC\$)
- Get Advanced Menu Sequence (AMSEQ\$)
- Clear Advanced Menu (AMCLR\$)
- Get Advanced Menu Colour Profile Index (AMCOL\$)

All the following routines are within the DF\$001 DLM in the P.\$DFDLM library. This library must be linked in explicitly using the LNK option in the \$SDL32 dialogue. For example:

```
$A3 COMPILATION OPTION:LNK 
$A3 LNK> LOAD-MODULE ID:P.$DFDLM UNIT:$DP 
$A3 LNK> LOAD-MODULE ID:<CR>
```
Note that an entry for the DLM library P.\$DFDLM must be present in the \$\$DLM Index File on \$\$D.

# **1. AMHDR\$ Set Advanced Menu Header**

The Set Advanced Menu Header function supplies information that is applicable across the entire menu display.

#### **1.1 Invocation**

To set the Advanced Menu Header code:

CALL AMHDR\$ USING M0

where M0 is a control block of the following format:

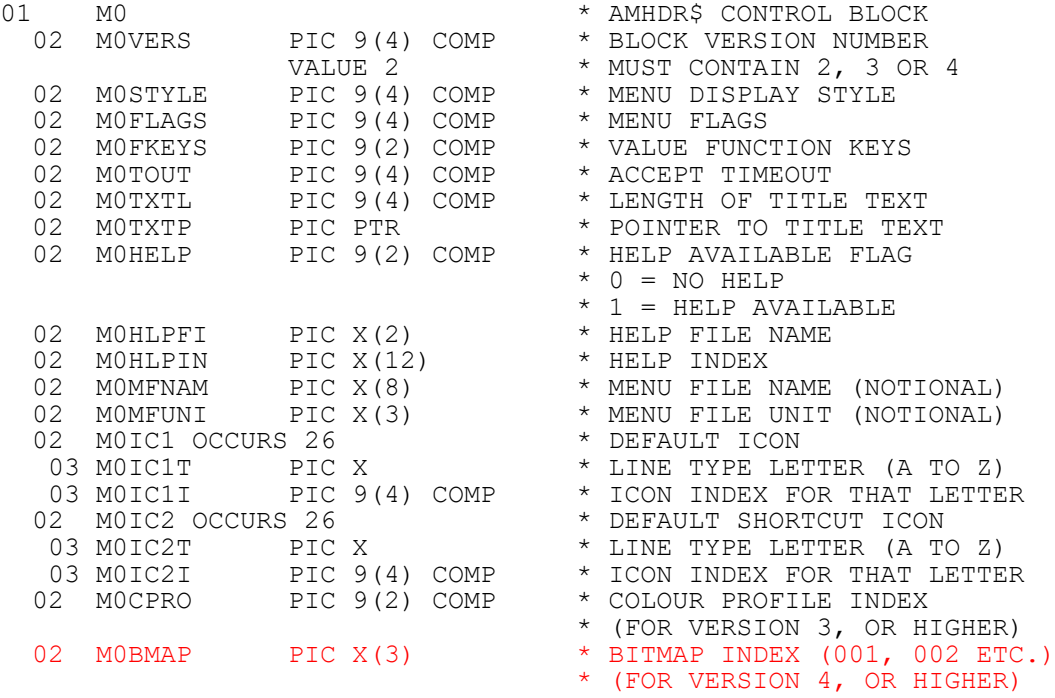

Note that the version 1 M0 block has the following format: 01 M0<br>
02 MOVERS PIC 9(4) COMP \* AMHDR\$ CONTROL BLOCK PIC 9(4) COMP \* BLOCK VERSION NUMBER<br>VALUE 1 \* MUST CONTAIN 1 VALUE 1 \* MUST CONTAIN 1<br>PIC 9(4) COMP \* MENU DISPLAY S' 02 MOSTYLE PIC 9(4) COMP \* MENU DISPLAY STYLE<br>02 MOFLAGS PIC 9(4) COMP \* MENU FLAGS<br>02 MOFKEYS PIC 9(2) COMP \* VALUE FUNCTION KEY MOFLAGS PIC 9(4) COMP<br>MOFKEYS PIC 9(2) COMP 02 M0FKEYS PIC 9(2) COMP \* VALUE FUNCTION KEYS 02 MOTOUT PIC 9(4) COMP \* ACCEPT TIMEOUT 02 MOTXTL PIC 9(4) COMP \* LENGTH OF TITL<br>02 MOTXTP PIC PTR \* POINTER TO TIT 02 MOTXTL PIC 9(4) COMP \* LENGTH OF TITLE TEXT 02 MOTXTP PIC PTR  $\bullet$  POINTER TO TITLE TEXT

# **1.2 STOP Codes and Exception Conditions**

The following STOP codes may be generated by AMHDR\$:

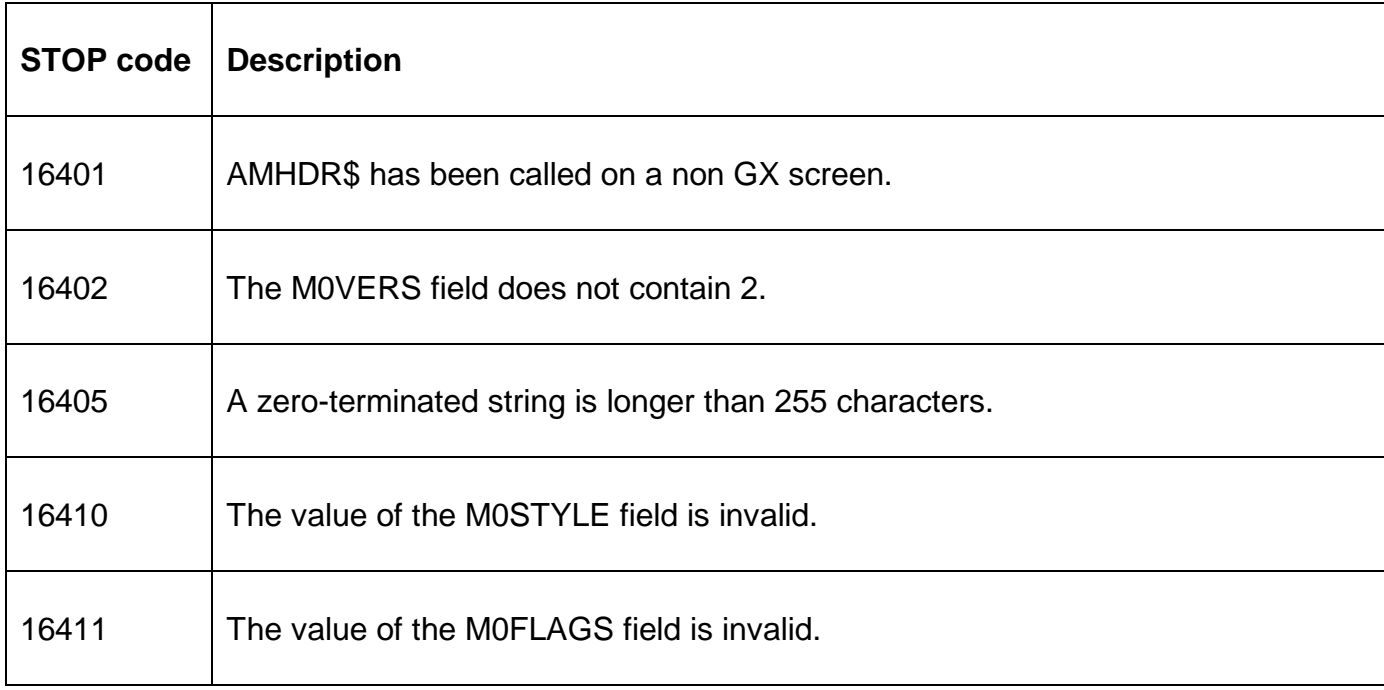

The following EXIT codes may be returned by AMHDR\$:

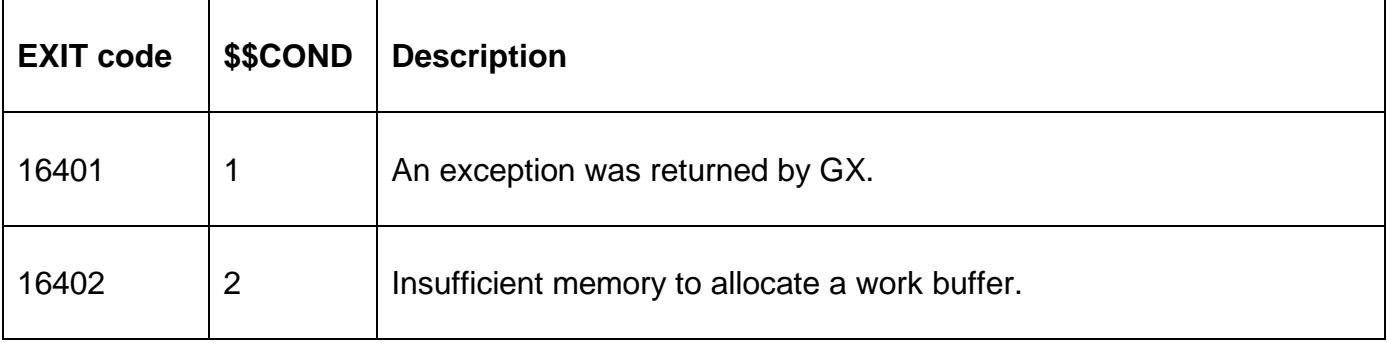

#### **1.3 Programming Notes**

AMHDR\$ is only available when running on GX. Any attempt to use AMHDR\$ on a non-GX terminal will result in a STOP code. The version of GX must be V3.5c, or later. The version of GSM must be GSM SP-16, or later.

AMHDR\$ must be called before any of the other Advanced Menu Handler calls can be made.

**M0STYLE value Menu style** 0 | Invalid 1 Expanded button menu style 2 Explorer tree style menu 3 Drop down style menu 4 Start button style menu 5, and higher  $\vert$  Reserved for future use

The allowed values in the M0STYLE field are:

The M0FLAGS field is a collection of bit flags. The current bit values are valie:

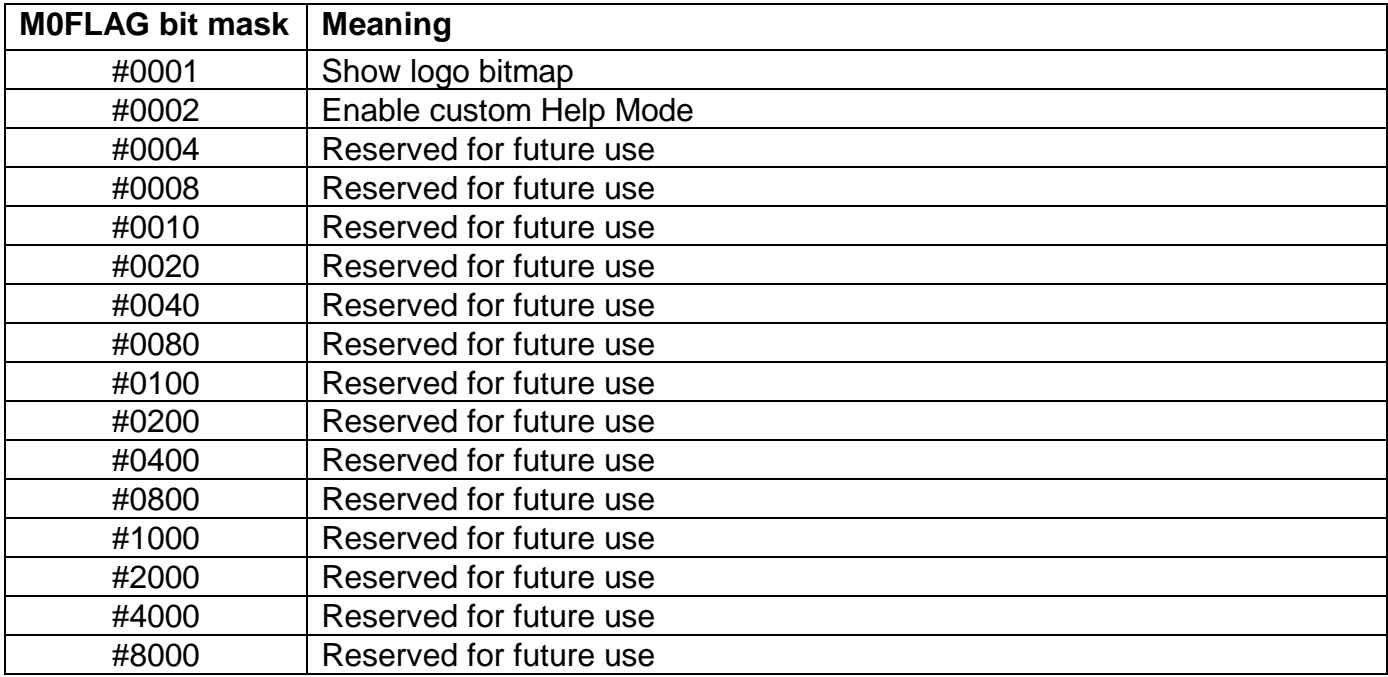

The M0FKEYS field contains a number of bit flags:

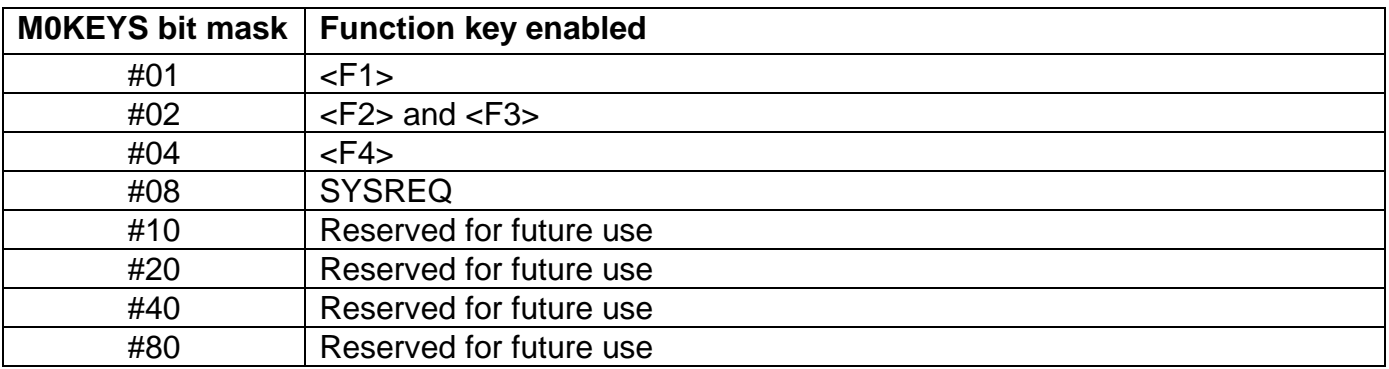

The M0TOUT field contains the time-out value in seconds. A value of 0 disables the menu timeout feature.

All icons are taken from the [menuicons] section of the GX.INI file.

# **1.4 Examples**

[EXAMPLE REQUIRED]

# **1.5 Copy-Books**

The "M0" copy-book, in copy-library S.DF, expands the M0 control block.

### **1.6 See Also**

- AMPAG\$ Display Advanced Menu Page
- AMACC\$ Advanced Menu Accept
- AMSEQ\$ Get Advanced Menu Sequence
- AMCLR\$ Clear Advanced Menu
- AMCOL\$ Get Advanced Menu Colour Profile Index

# **2. AMPAG\$ Display Advanced Menu handler Page**

The Advanced Menu Handler Page function must be called **repeatedly** to supply the information for a single Menu Page.

### **2.1 Invocation**

To display an Advanced Menu Handler page code:

CALL AMPAG\$ USING M1

where M1 is a control block of the following format:

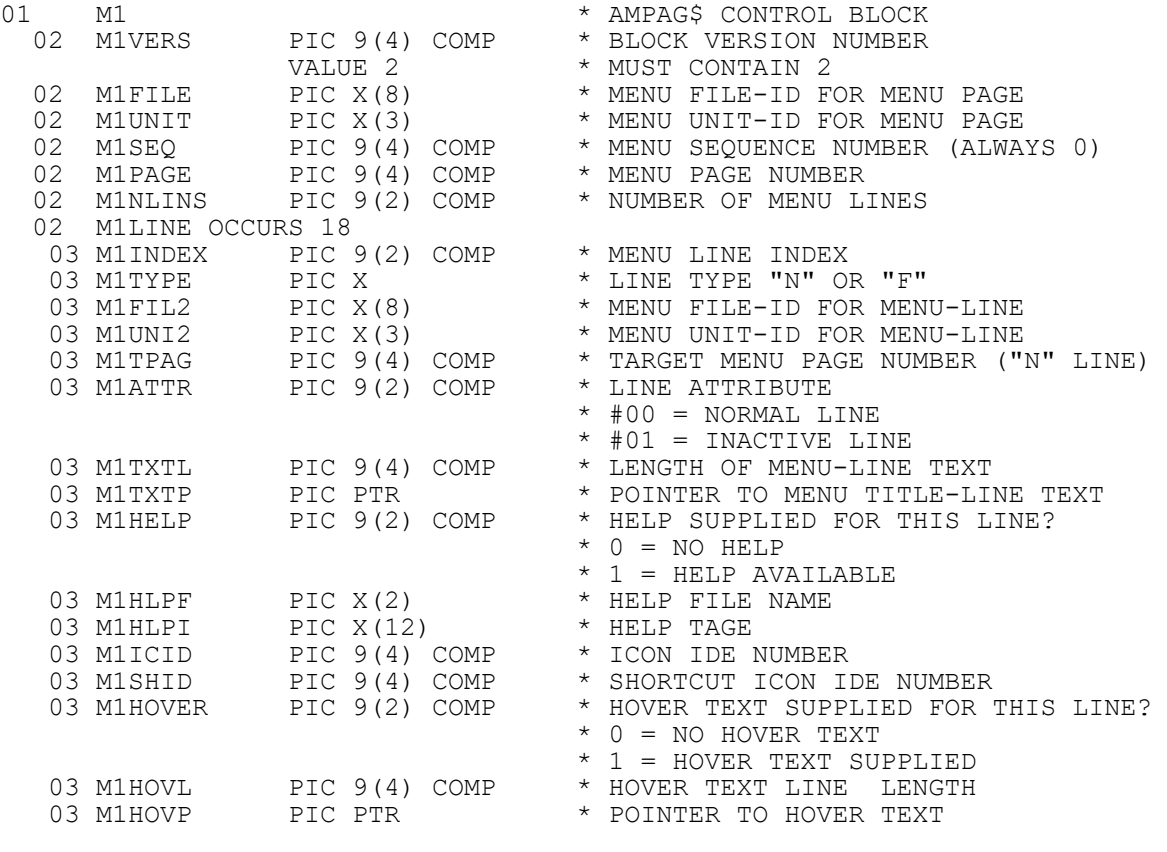

Note that the version 1 M1 block has the following format:

01 M1  $*$  AMPAG\$ CONTROL BLOCK

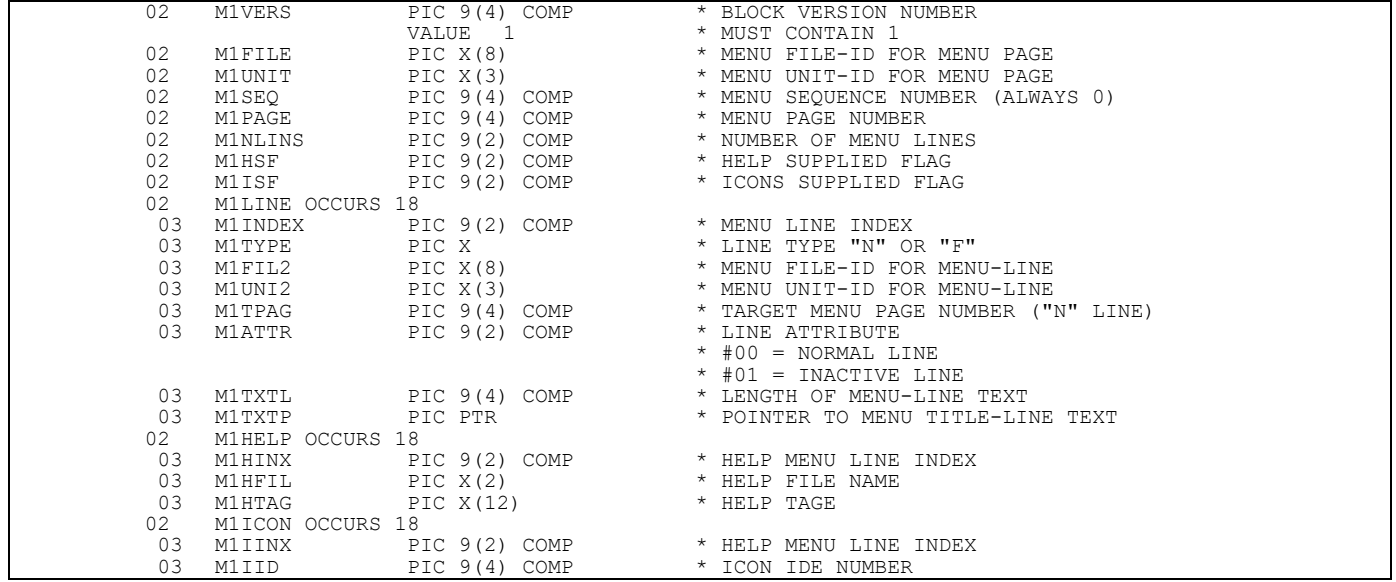

# **2.2 STOP Codes and Exception Conditions**

The following STOP codes may be generated by AMPAG\$:

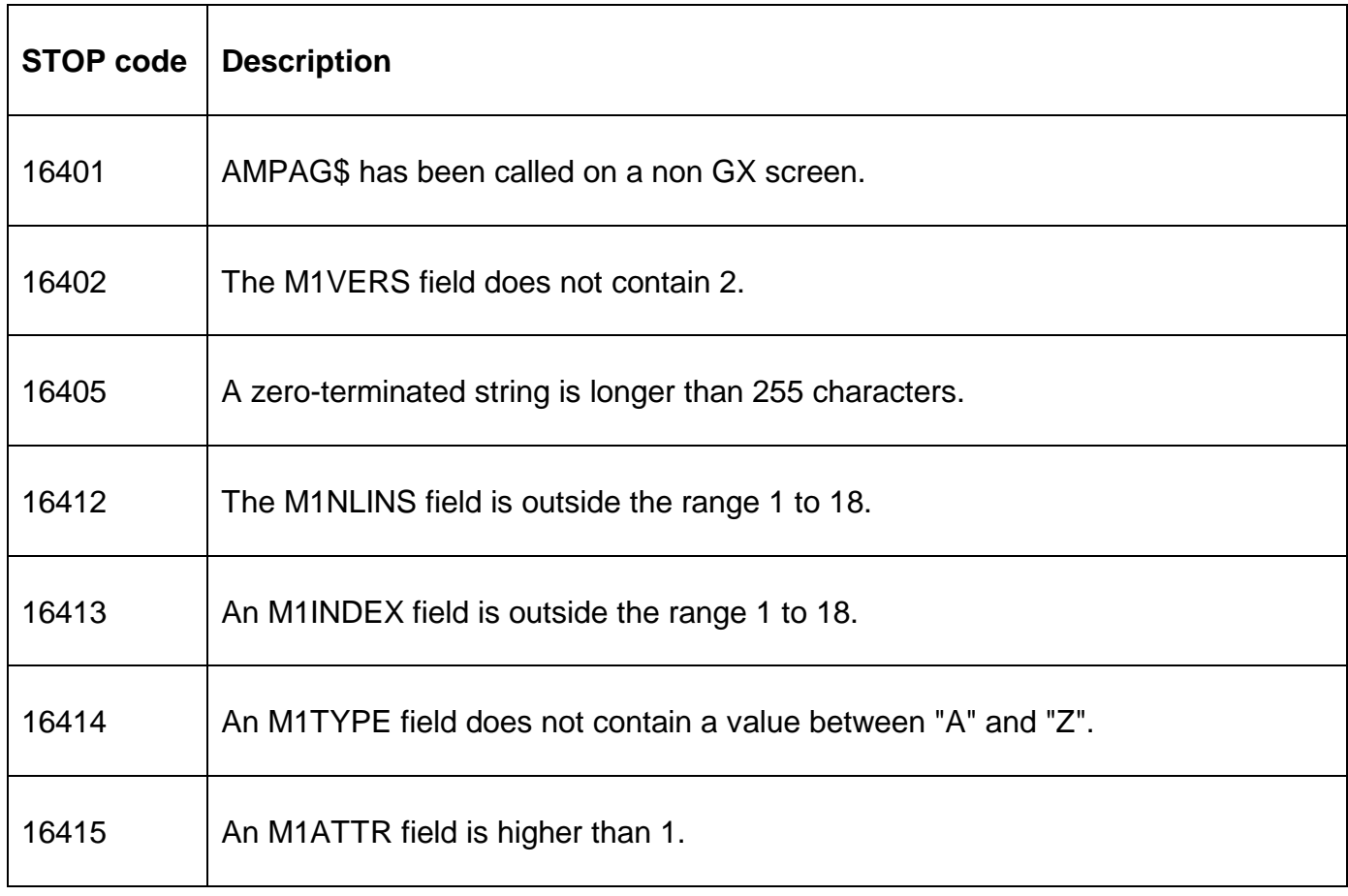

The following EXIT codes may be returned by AMPAG\$:

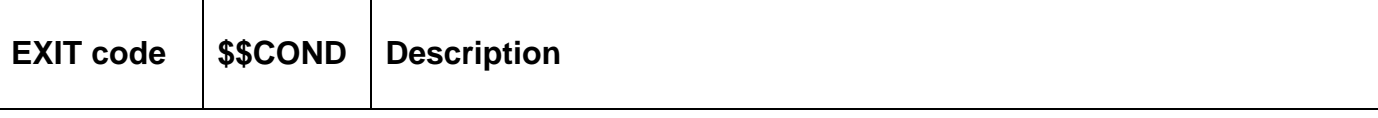

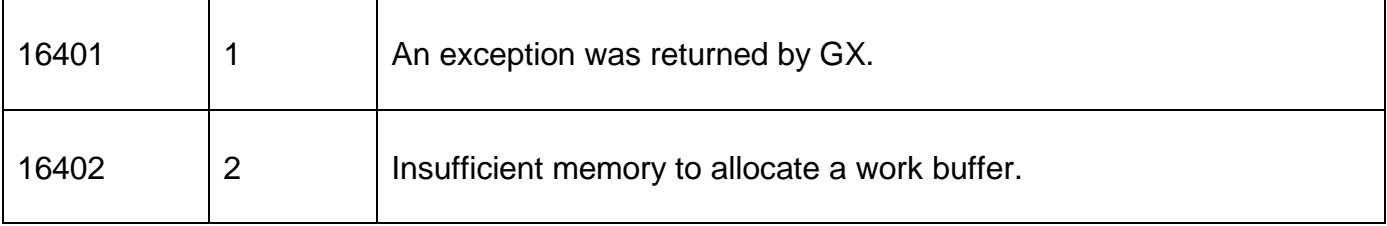

#### **2.3 Programming Notes**

AMPAG\$ is only available when running on GX. Any attempt to use AMPAG\$ on a non-GX terminal will result in a STOP code. The version of GX must be V3.5c, or later. The version of GSM must be GSM SP-16, or later.

### **2.4 Examples**

[EXAMPLE REQUIRED]

### **2.5 Copy-Books**

The "M1" copy-book, in copy-library S.DF, expands the M1 control block.

#### **2.6 See Also**

- AMHDR\$ Set Advanced Menu Header
- AMACC\$ Advanced Menu Accept
- AMSEQ\$ Get Advanced Menu Sequence
- AMCLR\$ Clear Advanced Menu
- AMCOL\$ Get Advanced Menu Colour Profile Index

# **3. AMACC\$ Accept Advanced Menu Selection**

The Advanced Menu Handler Accept operation initiates an accept on the menu just displayed by a combination of the Advanced Menu Handler Header and Page functions.

#### **3.1 Invocation**

To accept a response from Advanced Menu Handler page code:

CALL AMACC\$ USING M2 M3

where M2 is a control block of the following format:

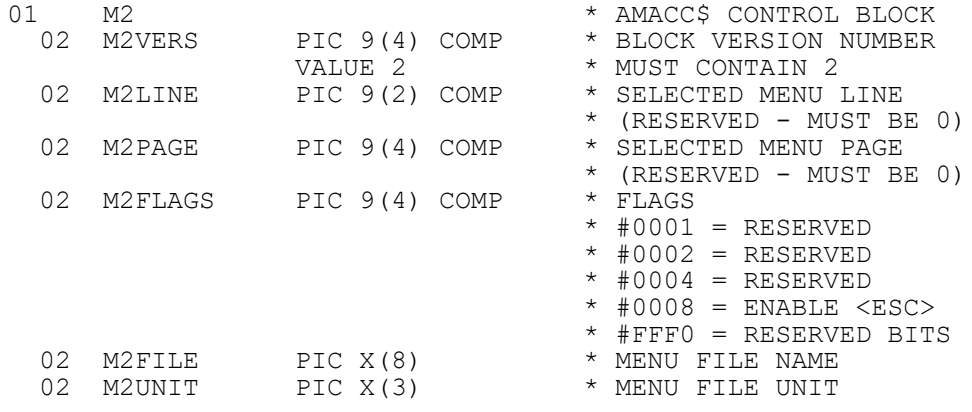

and M3 is a control block of the following format:

01 M3  $*$  AMACC\$ CONTROL BLOCK

#### Advanced Menu Routines

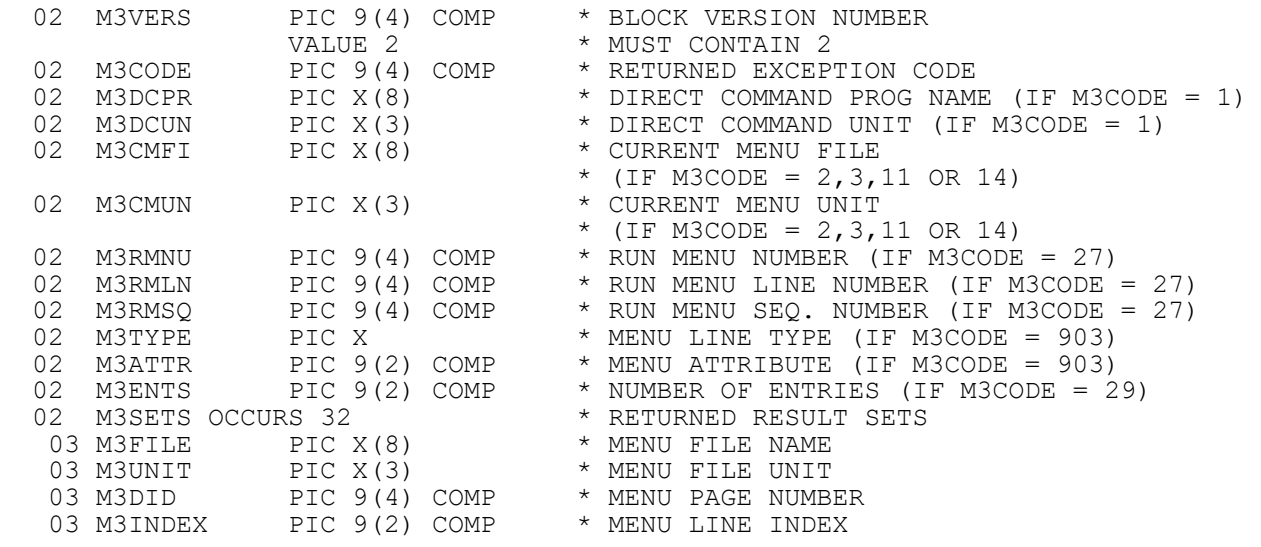

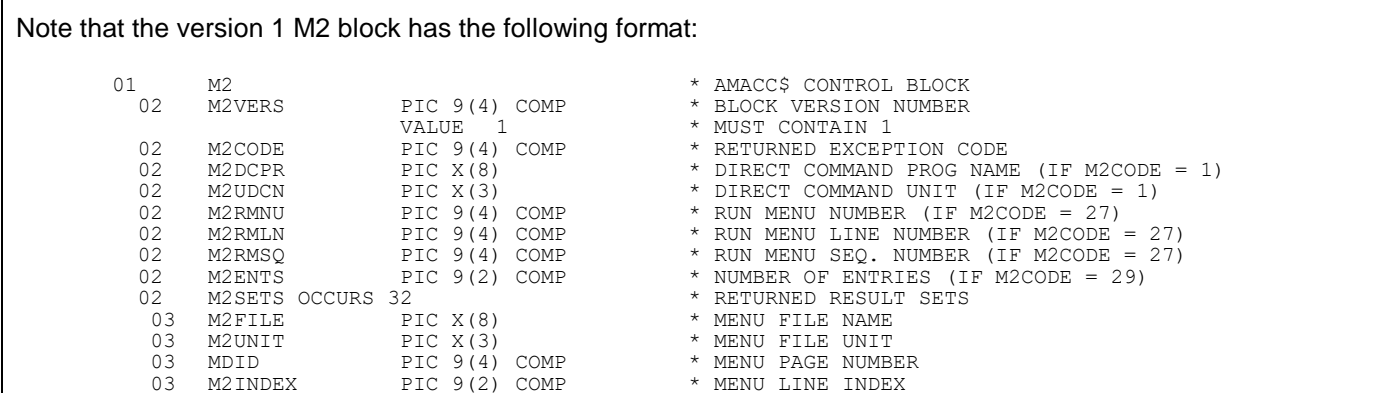

# **3.2 STOP Codes and Exception Conditions**

The following STOP codes may be generated by AMACC\$:

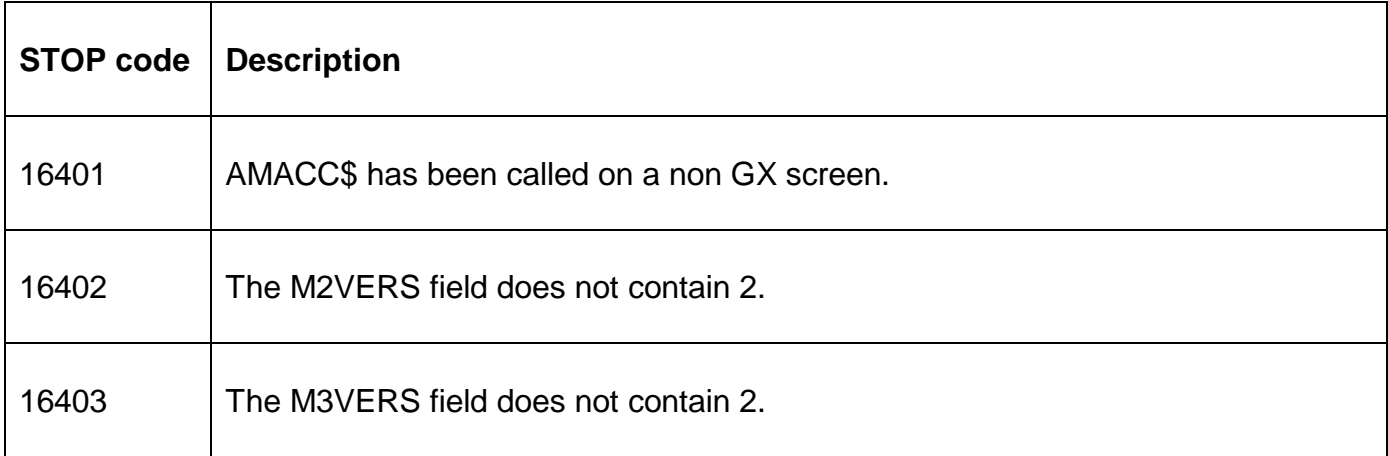

The following EXIT codes may be returned by AMACC\$:

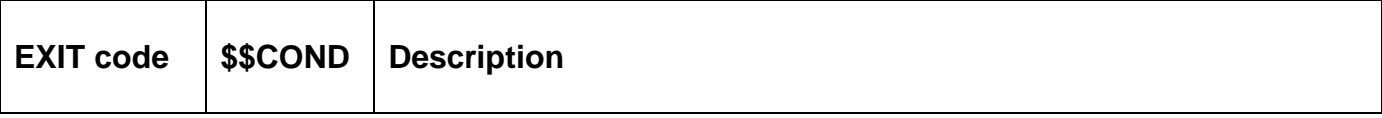

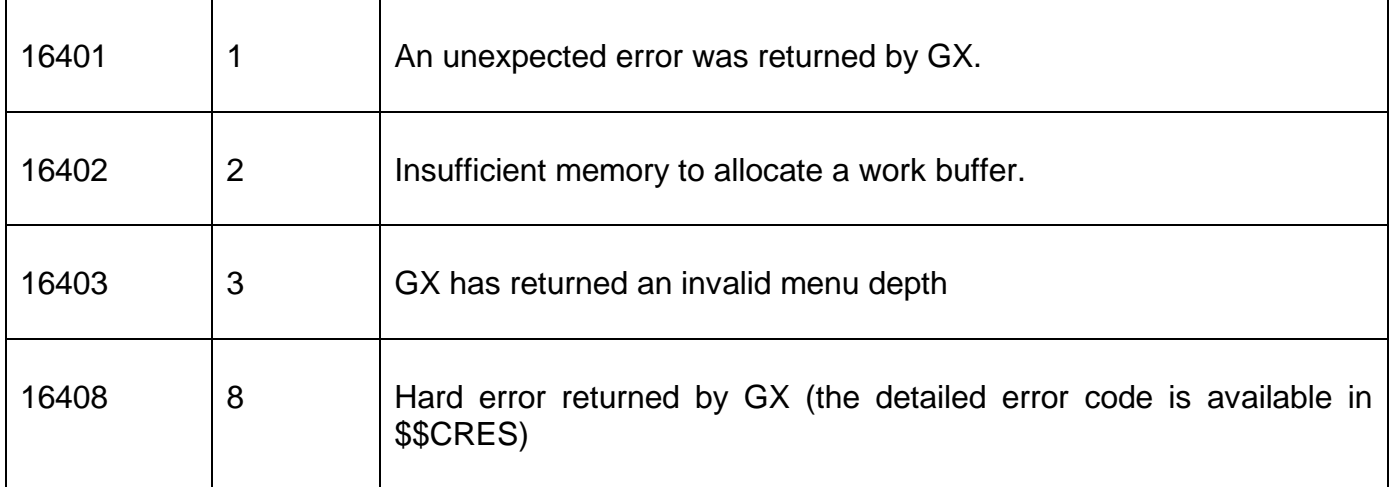

# **3.3 Programming Notes**

AMACC\$ is only available when running on GX. Any attempt to use AMACC\$ on a non-GX terminal will result in a STOP code. The version of GX must be V3.5c, or later. The version of GSM must be GSM SP-16, or later.

The type of response is returned in M3CODE which will contain one of the following values:

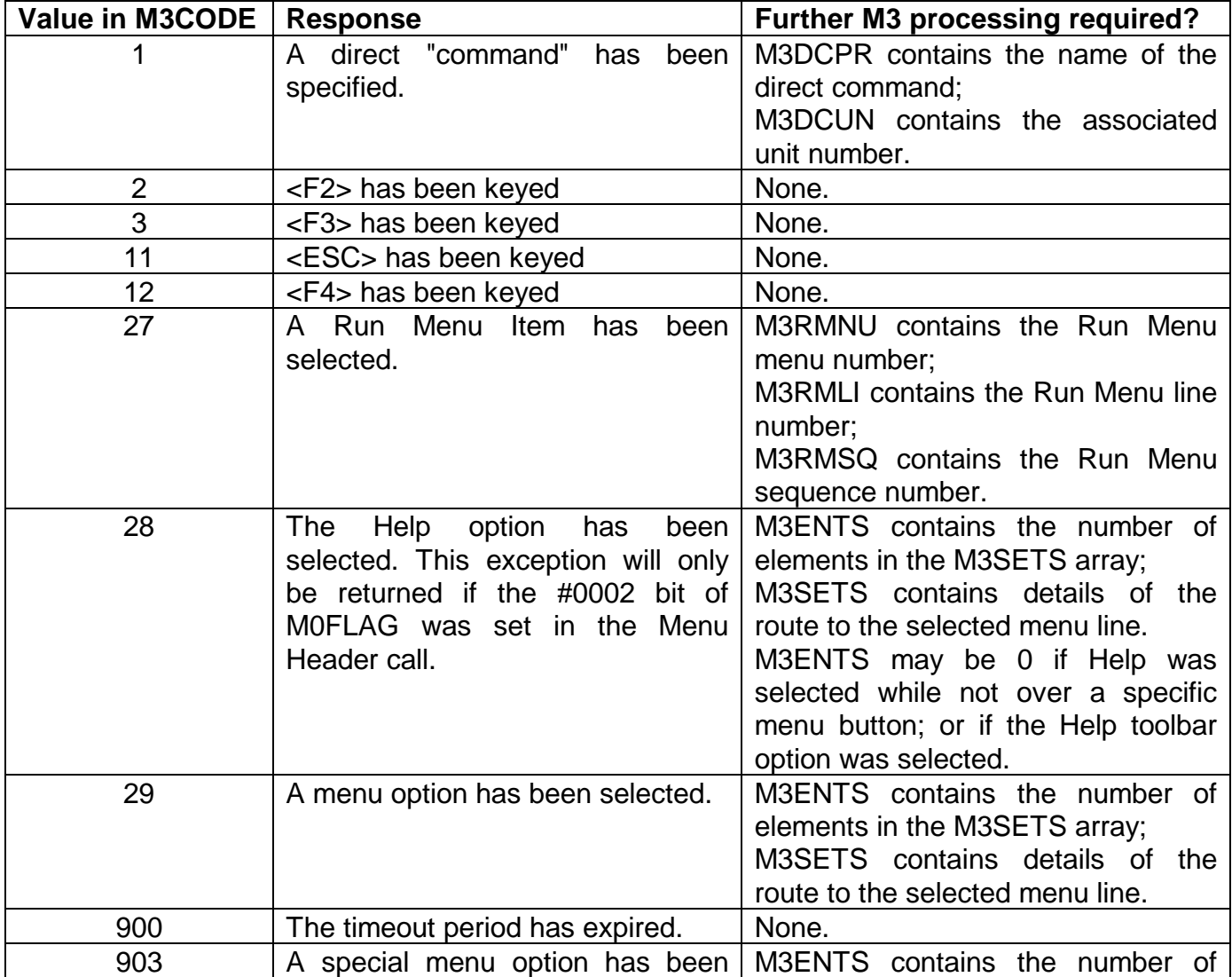

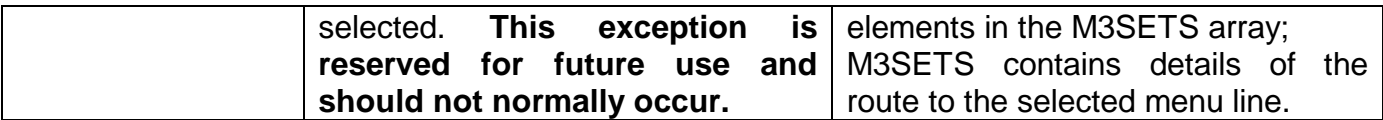

No other values will be returned in M3CODE.

If M3CODE contains 29 the last element in the M3SETS array contains details of the selected menu line. The previous entries in M3SETS effectively return the route taken through the menu structure to reach the selected menu line.

# **3.4 Examples**

[EXAMPLE REQUIRED]

### **3.5 Copy-Books**

The "M2" copy-book, in copy-library S.DF, expands the M2 control block. The "M3" copy-book, in copy-library S.DF, expands the M3 control block.

### **3.6 See Also**

- AMPAG\$ Display Advanced Menu Page
- AMHDR\$ Set Advanced Menu Header
- AMSEQ\$ Get Advanced Menu Sequence

AMCLR\$ Clear Advanced Menu

AMCOL\$ Get Advanced Menu Colour Profile Index

# **4. AMSEQ\$ Get Advanced Menu Sequence Number**

The Get Advanced Menu Handler Sequence operation returns the sequence number of the menu currently held by GX.

#### **4.1 Invocation**

To obtain the Sequence Number from the Advanced Menu Handler page code:

CALL AMSEQ\$ USING M4

where M4 is a control block of the following format:

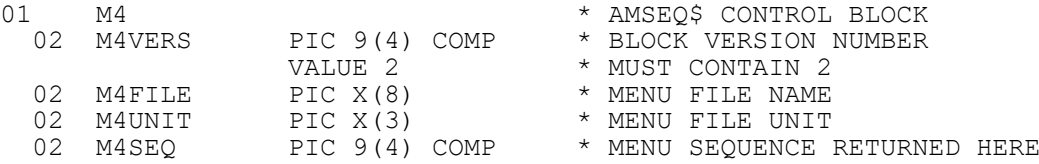

# **4.2 STOP Codes and Exception Conditions**

The following STOP codes may be generated by AMSEQ\$:

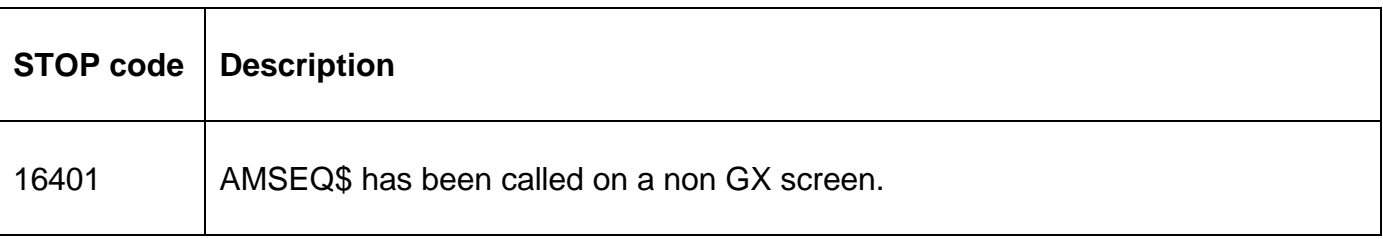

16402 The M4VERS field does not contain 2.

The following EXIT codes may be returned by AMSEQ\$:

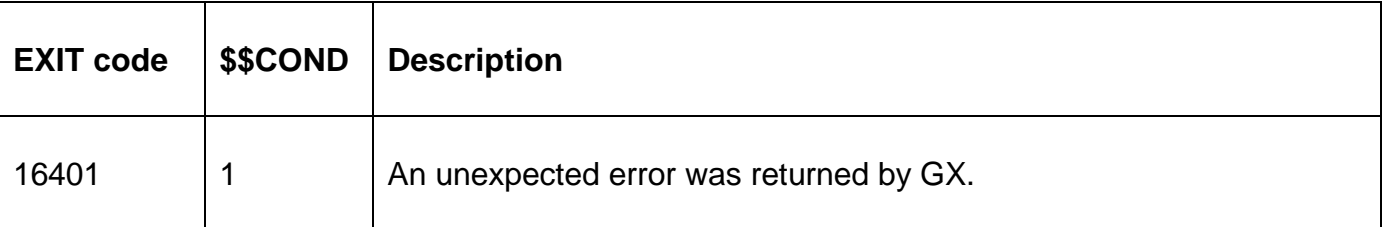

### **4.3 Programming Notes**

AMSEQ\$ is only available when running on GX. Any attempt to use AMSEQ\$ on a non-GX terminal will result in a STOP code. The version of GX must be V3.5c, or later. The version of GSM must be GSM SP-16, or later.

### **4.4 Examples**

[EXAMPLE REQUIRED]

### **4.5 Copy-Books**

The "M4" copy-book, in copy-library S.DF, expands the M4 control block.

### **4.6 See Also**

- AMHDR\$ Set Advanced Menu Header
- AMPAG\$ Display Advanced Menu Page
- AMACC\$ Advanced Menu Accept
- AMCLR\$ Clear Advanced Menu
- AMCOL\$ Get Advanced Menu Colour Profile Index

# **5. AMCLR\$ Clear Advanced Menu**

The Advanced Menu Handler Clear operation removes the menu structure from the internal tables held by GX. Note that the AMCLR\$ routine is not strictly and has been added for completeness only. GX automatically performs all the necessary house-keeping on its inmemory menu file structures.

# **5.1 Invocation**

To clear an Advanced Menu from the GX tables code:

CALL AMCLR\$

No parameters are required.

┯

# **5.2 STOP Codes and Exception Conditions**

The following STOP codes may be generated by AMCLR\$:

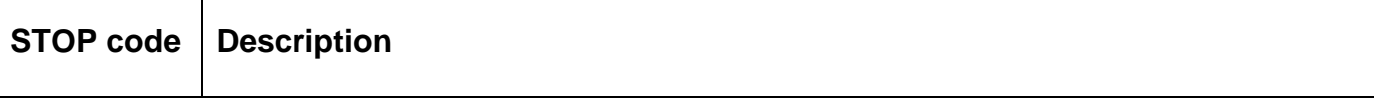

16401 AMCLR\$ has been called on a non GX screen.

The following EXIT codes may be returned by AMCLR\$:

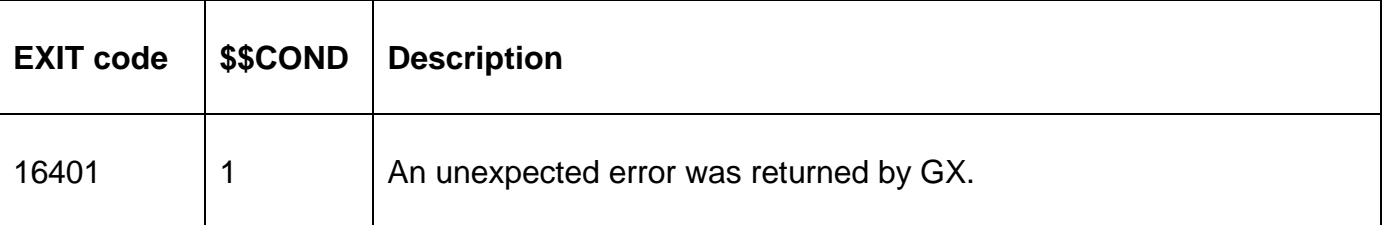

#### **5.3 Programming Notes**

AMCLR\$ is only available when running on GX. Any attempt to use AMCLR\$ on a non-GX terminal will result in a STOP code. The version of GX must be V3.5c, or later. The version of GSM must be GSM SP-16, or later.

#### **5.4 Examples**

[EXAMPLE REQUIRED]

#### **5.5 Copy-Books**

None.

#### **5.6 See Also**

- AMHDR\$ Set Advanced Menu Header
- AMPAG\$ Display Advanced Menu Page
- AMACC\$ Advanced Menu Accept
- AMSEQ\$ Get Advanced Menu Sequence
- AMCOL\$ Get Advanced Menu Colour Profile Index

# **6. AMCOL\$ Get Advanced Menu Colour Profile Index**

The Get Advanced Menu Handler Colour Profile Index returns the Colour Profile Index of the menu currently held by GX.

#### **6.1 Invocation**

To obtain the Colour Profile Index from the Advanced Menu Handler page code:

CALL AMCOL\$ USING M5

where M5 is a control block of the following format:

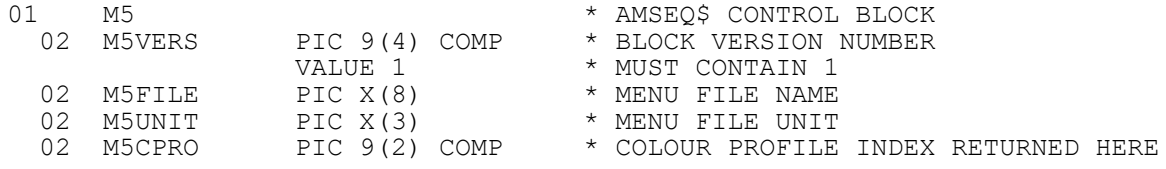

# **6.2 STOP Codes and Exception Conditions**

The following STOP codes may be generated by AMCOL\$:

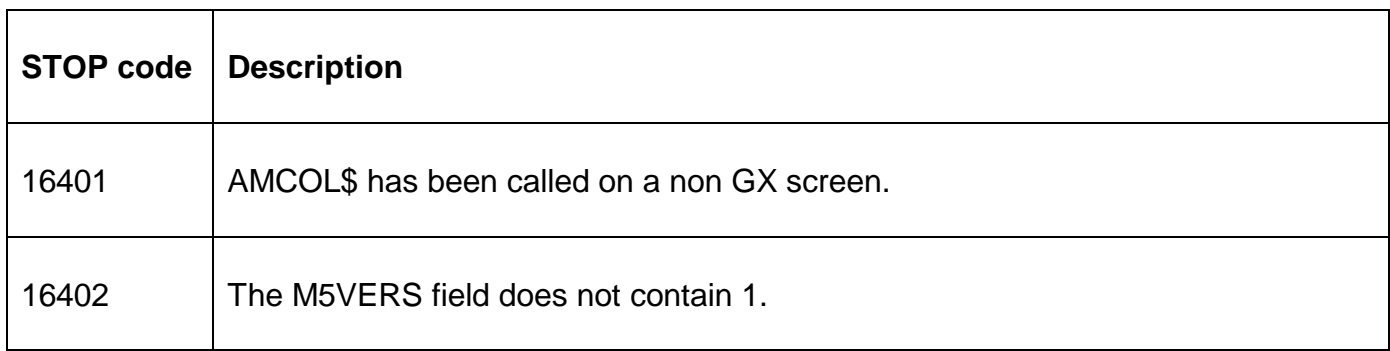

The following EXIT codes may be returned by AMCOL\$:

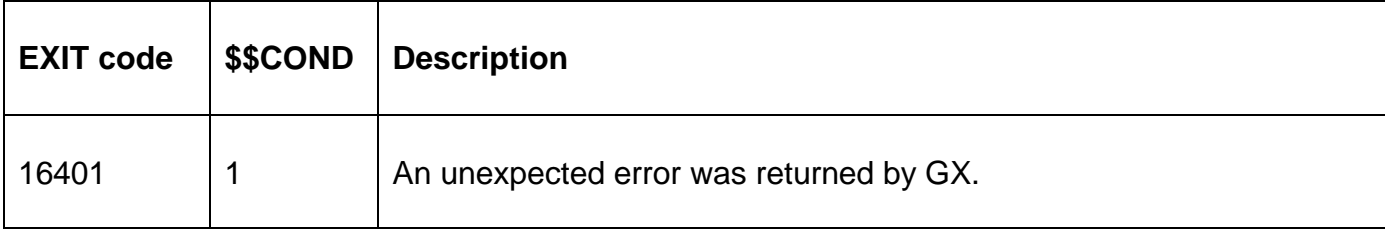

### **6.3 Programming Notes**

AMCOL\$ is only available when running on GX. Any attempt to use AMCOL\$ on a non-GX terminal will result in a STOP code. The version of GX must be V3.5e, or later. The version of GSM must be GSM SP-16, or later.

### **6.4 Examples**

[EXAMPLE REQUIRED]

# **6.5 Copy-Books**

The "M5" copy-book, in copy-library S.DF, expands the M5 control block.

#### **6.6 See Also**

- AMHDR\$ Set Advanced Menu Header
- AMPAG\$ Display Advanced Menu Page
- AMACC\$ Advanced Menu Accept
- AMCLR\$ Clear Advanced Menu
- AMSEQ\$ Advanced Menu Sequence